## 하나금유그룹

# **2 024** 년 충남대학교 신입생 학생증 비대면 발급 안내

2024 년 신입생 여러분 충남대학교 입학을 축하드립니다. 신입생 학생증 비대면 발급을 다음과 같이 진행합니다.

### **1 .** 학생증 집중 신청기간 **: 2 0 2 4 . 0 3 . 0 4 . (** 월**) ~**

#### **2 0 2 3 . 0 4 . 1 5 . (** 월**)**

2 . 학생 본인이 스마트폰을 이용한 비대면신청

( 준비물 : 본인명의휴대폰, 주민등록증 또는 운전면허증, 증명사진, 학번숙지)

3 . 발급 신청방법

\* 포털 사이트에서 " 영하나" 검색 또는 하단의 Q R 코드 접속으로 ' 하나원큐' 앱 설치 및 회원가입

\* 비대면 계좌개설( 상품명 : 영하나플러스통장) 후 학생증 체크카드 발급신청 ( 영하나 페이지)

반드시 거래하실 영업점 ' 충남대학교' 검색하여 ' 충남대지점' 으로 계좌개설

### 기존에 하나은행통장 보유학생도 " 충남대지점" 으로 계좌개설 후

학생증계좌에 연결 해야합니다**. (** 학생증관리 필수사항**,** 계좌번호 **660** 으로 시작**)**

4 . 학생증 수령방법 : 학생증 수령 안내 문자 수신 후, 충남대학교 1 학생회관 1 층 ' 하나은행 충남대지점' 방문

※ 발급소요기간 2 ~ 4 주 정도 소요예정이며 은행사정에 따라 조정될 수 있음.

※ 수령시 신분증, 휴대폰 필수

5 . 유의사항

\* 휴대폰이 본인 명의가 아니거나 2 0 영업일 이내 비대면으로 개설한 계좌가 있는 경우( 타은행 포함)

비대면 계좌개설 신청이 불가하며, 발급기간 중 하나은행 충남대지점 방문하여 신청가능

\* 신분증이 미발급된 학생은 여권가능하며, 휴대폰신청불가하오니 주민등록등본과 증명사진 1 매 지참 후,

하나은행 충남대지점 방문 신청가능

6 . 카드발급 상담문의

\* 하나은행 충남대지점 042 - 544 - 1 1 1 1 ( 상담시간 9 : 0 0 ~ 1 6 : 0 0 )

\* 하나은행 콜센터 1599 - 2 1 1 1 ( 계좌개설문의) , 1 8 0 0 - 1 1 1 1 ( 계좌개설후 카드신청단계문의)

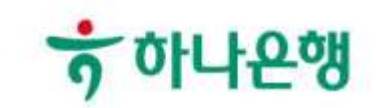